# **FIRST - Bug #3864**

## **mouse icon is busy**

03/08/2009 01:49 PM - Jay Lee

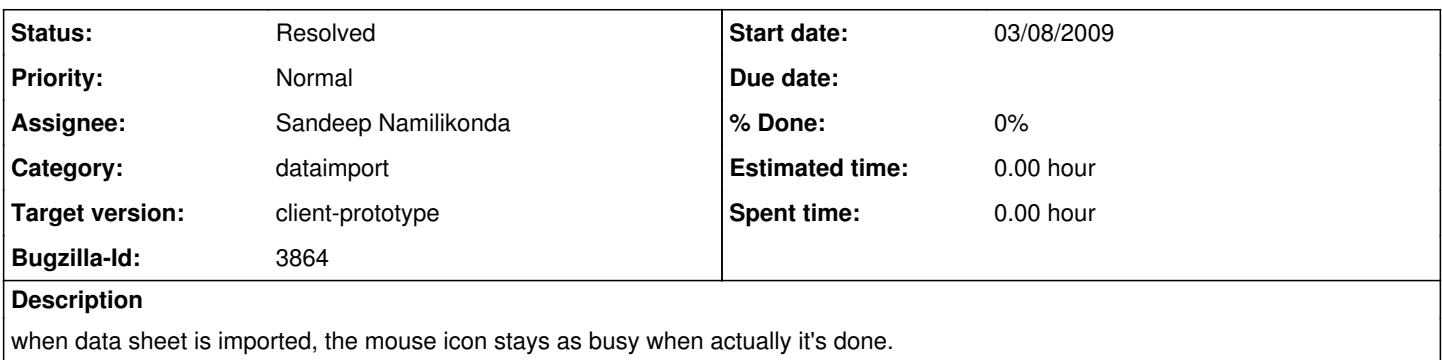

#### **History**

#### **#1 - 05/11/2009 07:18 AM - Ryan McFall**

I'm going to mark this as client-prototype, but it needs to be tested and verified. It's likely that an error was thrown and was not caught. Still, we need to find any code that changes the cursor and make sure that it has a finally close to change the cursor back to the default. (Resubmit after fire)

#### **#2 - 09/30/2009 10:54 AM - Ryan McFall**

Sandeep, go ahead and take a look at this one. It's obviously not critical, but would be good to see if it is reproducible.

#### **#3 - 10/02/2009 10:27 PM - Sandeep Namilikonda**

This bug seems to happen when the following code snippet is being executed from edu.msu.first.wizard.WizardFrame.nextPanel() or previousPanel():

1) currentPage.saveValues(wizardData);<br>2) remove (currentPage.getComponent()

- 2) remove (currentPage.getComponent());<br>3) currentPage = controller.getNextPage(c
- 3) currentPage = controller.getNextPage(currentPage, wizardData);

OR

currentPage = controller.getPreviousPage(currentPage, wizardData);

4) fireWizardNext();

OR fireWizardPrevious();

And then:

```
finally {
           if (isChangeCursorOnPageChange() && 
                                      currentPage.isPageLoadCompleteAfterSetWizardData()) {
         setDefaultCursor();
      }
```
wherein the "if" condition returns false, hence, keeping the cursor in a busy state.

What is notable about this issue is that the busy cursor only happens after an initial selection of student response file is made (SelectDataSource.java) to go to the next step where student data is displayed in a table and then the user selects the "<< Previous" button.

On further examination, I found that it is currentPage.isPageLoadCompleteAfterSetWizardData() that returns false, preventing the default cursor to be restored.

Ryan, could you clarify why this is the case and how this may be fixed?

Thanks!

#### **#4 - 10/26/2009 09:18 PM - Sandeep Namilikonda**

The function, isPageLoadCompleteAfterSetWizardData() of SelectDataSource.java returned FALSE because the File Selection Panel browse window did not show up immediately, but is instead opened after the page has completed loading so that the window has time to paint itself. Although, while testing, I did not find this behavior causing too terrible a delay between the page load and the browse window pop-up. So, for now, I am going to change this function to return TRUE as it is necessary to make the "busy" icon disappear when a user clicks "previous" or "next" buttons on the "Choose data source" page.

Note that the wait cursor does not persist the very first time the user gets to the "Choose data source" page because the function setWizardData() calls fireLoadingCompleteEvent(), which disables the wait cursor. But, when the user reaches the next window or the previous window and then browses back to this page, the setWizardData()does not seem to be called.

Hence, there may be an alternate and perhaps, a more elegant solution than what I am currently using. e.g., calling fireLoadingCompleteEvent() in nextPanel() function of WizardFrame.java when currentPage.isPageLoadCompleteAfterSetWizardData() returns FALSE.

Please comment!

### **#5 - 11/13/2009 09:35 PM - Sandeep Namilikonda**

Works for me! Please read comment# 4.

#### **#6 - 03/27/2013 02:24 PM - Redmine Admin**

Original Bugzilla ID was 3864